SBCTRBA/LT1 January 1996

# **Dear Valued Customer:**

Thank you for your purchase of a Motorola Computer Group single board computer (SBC) CPU (68K or 88K) board product.

This letter applies to the following families of CPU boards:

MVME147 MVME147S MVME162 MVME162FX MVME162LX MVME166 MVME167 MVME176 MVME177 MVME187 MVME188 MVME188A MVME197DP MVME197LE MVME197SP

If you have any trouble with your board, try the basic troubleshooting steps listed in the following pages, before calling for help or sending your CPU board back for repair.

**Note Wherever this letter mentions "this manual", refer to the** *User's Manual* **or** *Installation Guid***e that came with your board.**

Once again, thank you for purchasing Motorola products. If you have any other questions or comments, please contact your local Motorola Computer Group sales representative.

Troubleshooting CPU Boards

# **T ATroubleshooting CPU Boards: Solving Startup Problems**

- ❏ Try these simple troubleshooting steps before calling for help or sending your CPU board back for repair.
- ❏ Some of the procedures will return the board to the factory debugger environment. (The board was tested under these conditions before it left the factory.)
- ❏ Selftest may not run in all user-customized environments.

#### **Table T-1. Basic Troubleshooting Steps for ALL CPU Boards**

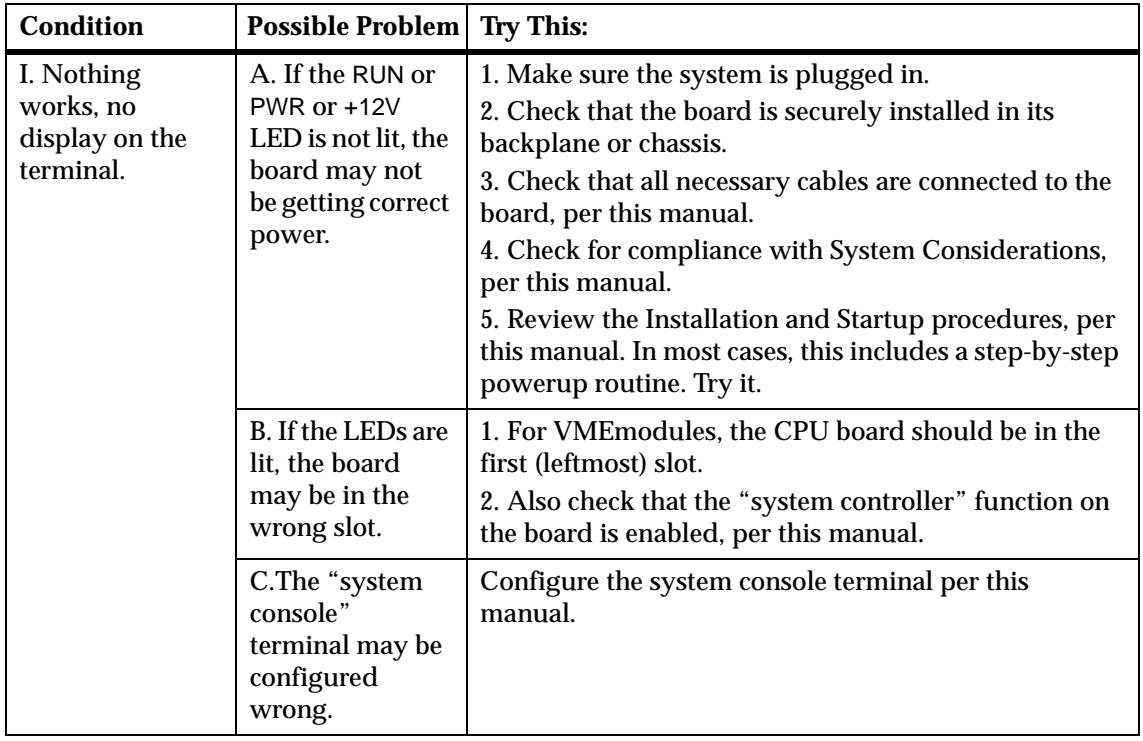

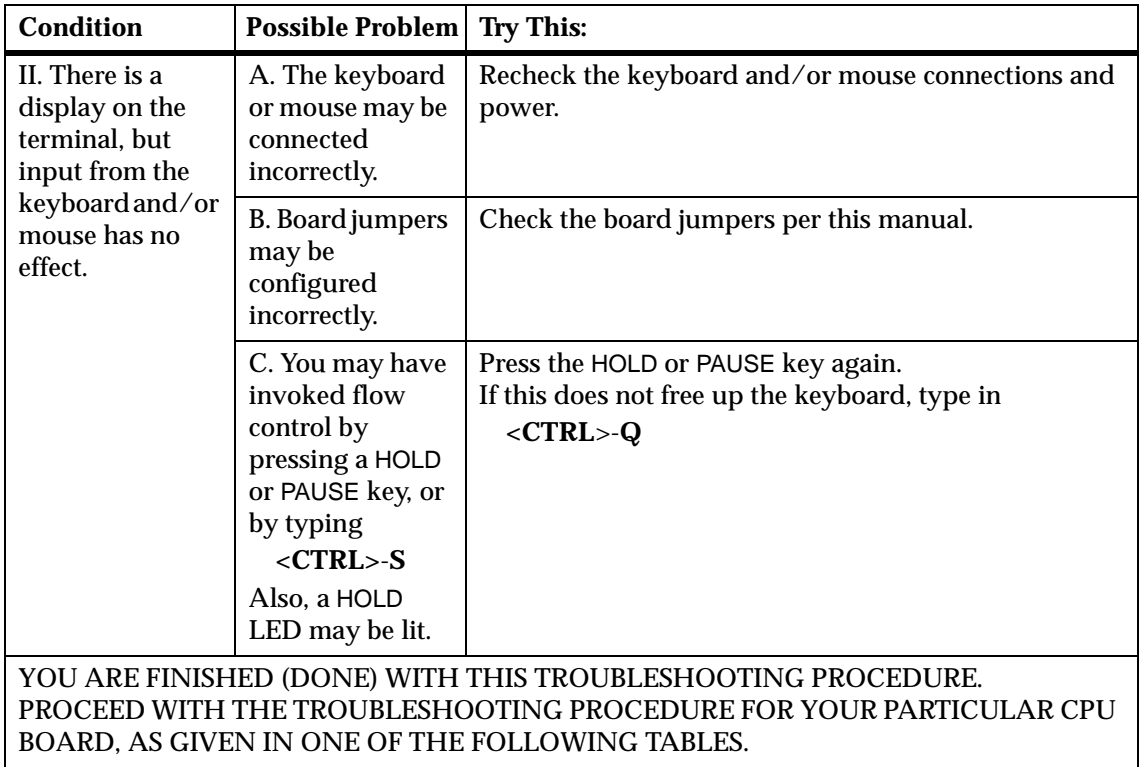

### **Table T-1. Basic Troubleshooting Steps for ALL CPU Boards (Continued)**

**Condition** | **Possible Problem** | **Try This:** III. Debug prompt 147-Bug> does not appear at powerup, and the board does not auto boot. A. Debugger EPROM may be missing. 1. Disconnect *all* power from your system. 2. Check that the proper debugger EPROM is installed per this manual. 3. Reconnect power. **! Caution** Performing the next step will change some parameters that may affect your system operation. 4. Restart the system by "double-button reset": press the RESET and ABORT switches at the same time; release RESET first, wait five seconds, then release ABORT. 5. If the debug prompt appears, go to step IV. If the debug prompt does not appear, go to step VI. B. The board may need to be reset.

**Table T-2. Troubleshooting MVME147 Series Boards Only**

| <b>Condition</b>                                                                                  | <b>Possible Problem</b>                                                                                                    | <b>Try This:</b>                                                                                                    |  |
|---------------------------------------------------------------------------------------------------|----------------------------------------------------------------------------------------------------|----------------------------------------------------------------------------------------------------|--|
| IV. Debug<br>prompt<br>147-Bug><br>appears at<br>powerup, but the<br>board does not<br>auto boot. | A. The initial<br>debugger<br>environment<br>parameters may<br>be set wrong.<br>B. There may be<br>some fault in the<br>board hardware. | 1. Type in<br>env; $d < CR$<br>This sets up the default parameters for the debugger<br>environment.<br>2. When prompted to Update Non-Volatile RAM, type in<br>y < CR<br>3. When prompted for clock speed (in MHz), change it<br>only if it is not correct.<br>4. When prompted to Reset System, type in<br>y < CR<br>After a cold start, the debug prompt<br>$147 - Bug$<br>is displayed.<br>5. Change to the diagnostic directory by typing<br>sd < CR<br>Now the prompt should be<br>147-Diag><br>6. Run selftest by typing in<br>st < CR<br>The tests take as much as 10 minutes, depending on<br>RAM size. They are complete when the prompt<br>returns. (The onboard selftest is a valuable tool in<br>isolating defects.)<br>7. The system may indicate that it has passed all the<br>selftests. Or, it may indicate a test that failed. If neither<br>happens, enter<br>de < CR<br>Any errors should now be displayed. If there are any<br>errors, go to step VI. If there are no errors, go to step V. |  |

**Table T-2. Troubleshooting MVME147 Series Boards Only (Continued)**

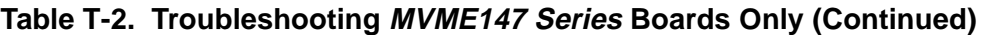

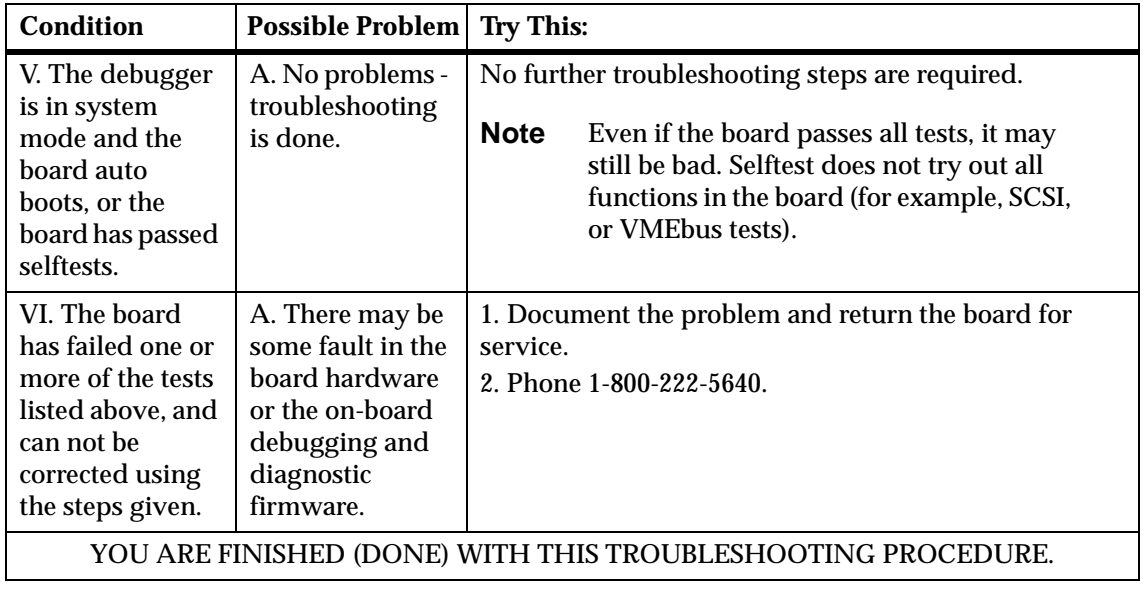

| <b>Condition</b>                                                                                              | <b>Possible Problem</b>                                                                  | <b>Try This:</b>                                                                                                    |  |
|----------------------------------------------------------------------------------------------------|------------------------------------------------------------------------------------------|----------------------------------------------------------------------------------------------------|--|
| III. Debug<br>prompt<br>$162 - Bug$<br>does not appear<br>at powerup, and<br>the board does<br>not auto boot. | A. Debugger<br>EPROM/Flash<br>may be missing<br>B. The board<br>may need to be<br>reset. | 1. Disconnect all power from your system.<br>2. Check that the proper debugger EPROM is installed<br>per this manual.<br>3. Remove jumper from J22, pins 9 and 10. This enables<br>use of the EPROM instead of the Flash memory.                                                                             |  |
|                                                                                                    |                                                                                          | 4. Reconnect power. Restart the system.<br>5. If the debug prompt appears, go to step IV or step V,<br>as indicated. If the debug prompt does not appear, go<br>to step VI.                                                                                                    |  |
| IV. Debug<br>prompt<br>162-Bug><br>appears at<br>powerup, but the<br>board does not<br>auto boot.             | A. The initial<br>debugger<br>environment<br>parameters may<br>be set wrong.             | 1. Start the onboard calendar clock and timer. Type<br>set mmddyyhhmm <cr><br/>where the characters indicate the month, day, year,<br/>hour, and minute. The date and time will be displayed.</cr>                                                                                                    |  |
|                                                                                                    | B. There may be<br>some fault in the<br>board hardware.                                  | Performing the next<br>step will change some<br>parameters that may<br><b>Caution</b><br>affect your system<br>operation.                                                                                                    |  |
|                                                                                                    |                                                                                          | 2. Type in                                                                                                    |  |
|                                                                                                    |                                                                                          | env; $d < CR$<br>This sets up the default parameters for the debugger<br>environment.<br>3. When prompted to Update Non-Volatile RAM, type in<br>y < CR<br>4. When prompted to Reset Local System, type in<br>y < CR<br>After a cold start, the debug prompt<br>$162 - Buq$<br>is displayed.<br>(continues>) |  |

**Table T-3. Troubleshooting MVME162 Series Boards Only**

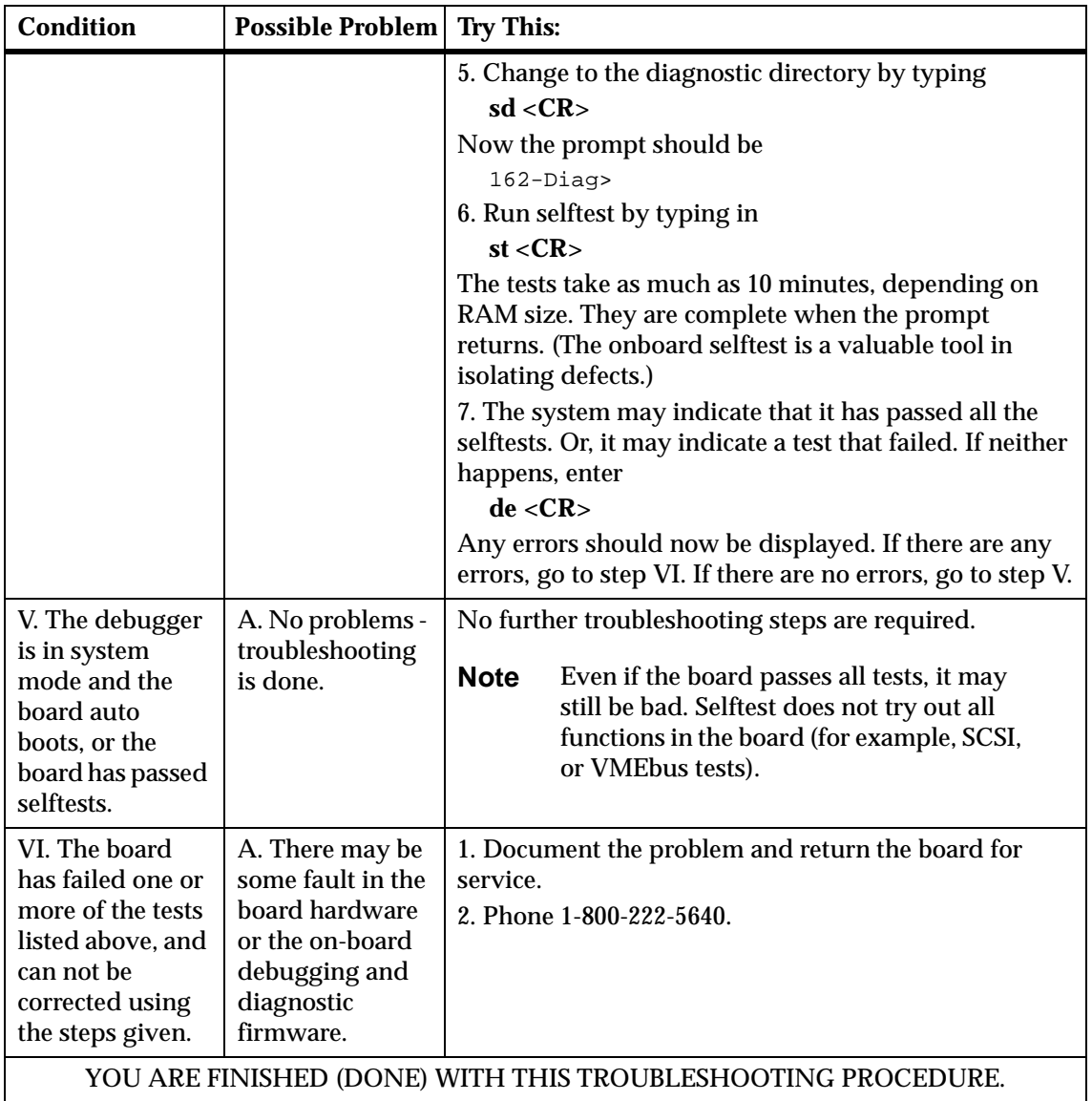

# **Table T-3. Troubleshooting MVME162 Series Boards Only (Continued)**

| <b>Condition</b>                                                                                           | <b>Possible Problem Try This:</b>                                                        |                                                                                                    |
|----------------------------------------------------------------------------------------------------|------------------------------------------------------------------------------------------|----------------------------------------------------------------------------------------------------|
| III. Debug<br>prompt<br>1xx-Bug><br>does not appear<br>at powerup, and<br>the board does<br>not auto boot. | A. Debugger<br>EPROM/Flash<br>may be missing<br>B. The board<br>may need to be<br>reset. | 1. Disconnect all power from your system.<br>2. Check that the proper debugger EPROM or<br>debugger Flash memory is installed per this manual.<br>3. Reconnect power.<br>4. Restart the system by "double-button reset": press<br>the RESET and ABORT switches at the same time; release<br>RESET first, wait seven seconds, then release ABORT.<br>5. If the debug prompt appears, go to step IV or step V,<br>as indicated. If the debug prompt does not appear, go<br>to step VI. |

**Table T-4. Troubleshooting MVME166/167/176/177/187/188/188A Boards Only**

| <b>Condition</b>                                                                                   | <b>Possible Problem</b>                                                                         | Try This:                                                            |                                                                                                    |
|----------------------------------------------------------------------------------------------------|-------------------------------------------------------------------------------------------------|----------------------------------------------------------------------|----------------------------------------------------------------------------------------------------|
| IV. Debug<br>prompt<br>$1xx-Buq$<br>appears at<br>powerup, but the<br>board does not<br>auto boot. | A. The initial<br>debugger<br>environment<br>parameters may<br>be set wrong.<br>B. There may be |                                                                      | 1. Start the onboard calendar clock and timer. Type<br>set mmddyyhhmm <cr><br/>where the characters indicate the month, day, year,<br/>hour, and minute. The date and time will be displayed.<br/>Performing the next<br/>step will change some</cr> |
|                                                                                                    | some fault in the<br>board hardware.                                                            | <b>Caution</b>                                                       | parameters that may<br>affect your system<br>operation.                                                                                                    |
|                                                                                                    |                                                                                                 | 2. Type in                                                           |                                                                                                    |
|                                                                                                    |                                                                                                 | env; $d < CR$                                                        |                                                                                                    |
|                                                                                                    |                                                                                                 | This sets up the default parameters for the debugger<br>environment. |                                                                                                    |
|                                                                                                    |                                                                                                 | y < CR                                                               | 3. When prompted to Update Non-Volatile RAM, type in                                                                                                    |
|                                                                                                    |                                                                                                 | y < CR                                                               | 4. When prompted to Reset Local System, type in                                                                                                    |
| five seconds) press the Return key<br>$<$ CR>                                                      |                                                                                                 | 5. After clock speed is displayed, immediately (within               |                                                                                                    |
|                                                                                                    |                                                                                                 | or<br><b>BREAK</b>                                                   |                                                                                                    |
|                                                                                                    |                                                                                                 | Debugger" and Return<br>3 < CR                                       | to exit to System Menu. Then enter a 3 "Go to System                                                                                                    |
|                                                                                                    |                                                                                                 | Now the prompt should be                                             |                                                                                                    |
|                                                                                                    |                                                                                                 | $1xx-Di$ aq>                                                         | (continues>)                                                                                                    |

**Table T-4. Troubleshooting MVME166/167/176/177/187/188/188A Boards Only (Continued)**

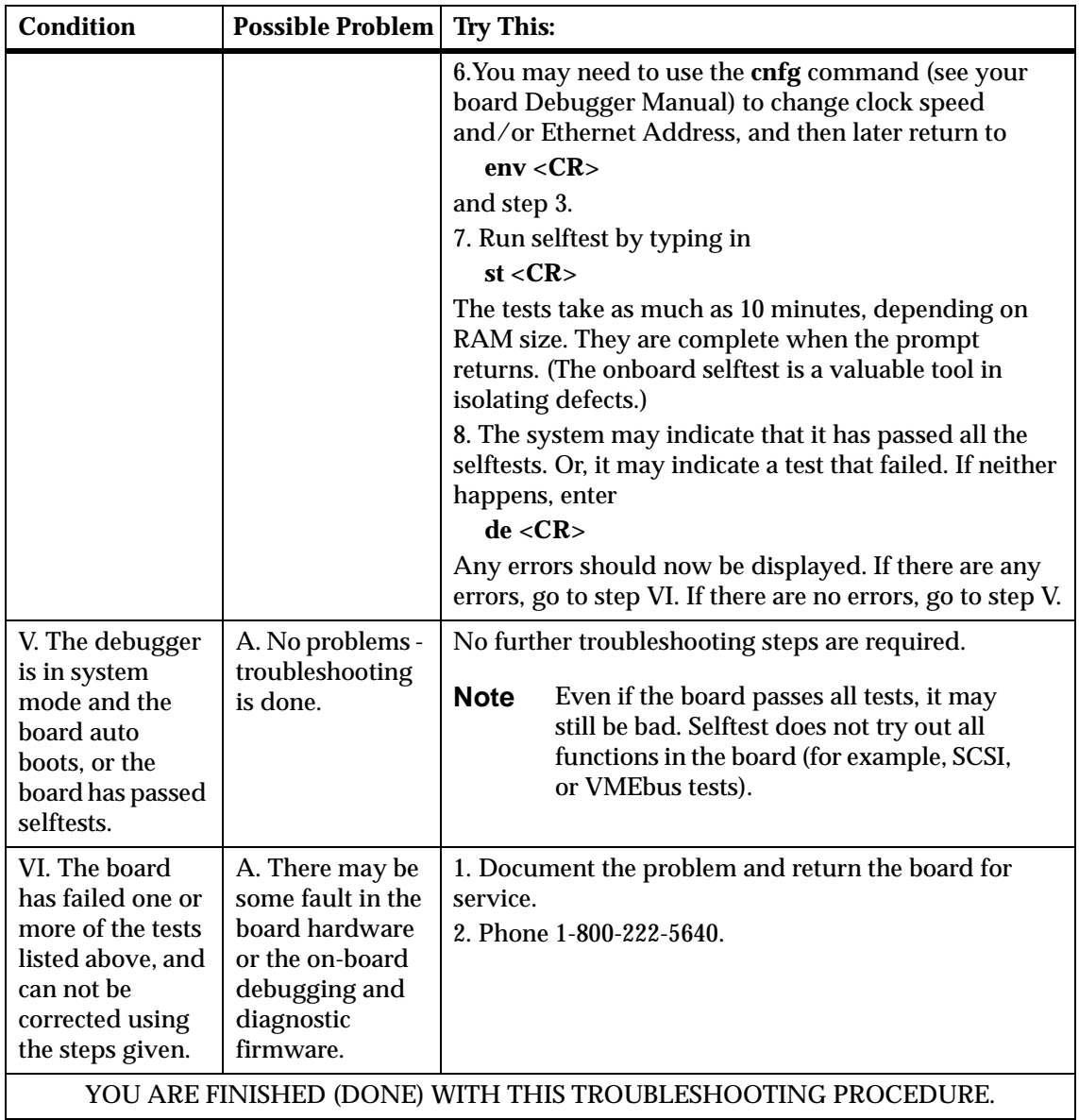

# **Table T-4. Troubleshooting MVME166/167/176/177/187/188/188A Boards Only (Continued)**

**Table T-5. Troubleshooting MVME197 Series Boards Only**

| <b>Condition</b>                                                                                           | <b>Possible Problem</b>                                                                  | <b>Try This:</b>                                                                                                    |
|----------------------------------------------------------------------------------------------------|------------------------------------------------------------------------------------------|----------------------------------------------------------------------------------------------------|
| III. Debug<br>prompt<br>197-Bug><br>does not appear<br>at powerup, and<br>the board does<br>not auto boot. | A. Debugger<br>EPROM/Flash<br>may be missing<br>B. The board<br>may need to be<br>reset. | 1. Disconnect all power from your system.<br>2. Check that the proper debugger EPROM or<br>debugger Flash memory is installed per this manual.<br>3. Reconnect power.<br>4. Restart the system by "double-button reset": press<br>the RESET and ABORT switches at the same time; release<br>RESET first, wait seven seconds, then release ABORT.<br>5. You will get a prompt asking if you want to continue<br>in debugger with double button reset $(N/Y)$ ? Type in<br>y < CR<br>6. If the debug prompt appears, go to step IV or step V,<br>as indicated. If the debug prompt does not appear, go |
|                                                                                                    |                                                                                          | to step VI.                                                                                                    |

| <b>Condition</b>                                                                                  | <b>Possible Problem</b>                                                      | <b>Try This:</b>               |                                                                                                    |
|---------------------------------------------------------------------------------------------------|------------------------------------------------------------------------------|--------------------------------|----------------------------------------------------------------------------------------------------|
| IV. Debug<br>prompt<br>197-Bug><br>appears at<br>powerup, but the<br>board does not<br>auto boot. | A. The initial<br>debugger<br>environment<br>parameters may<br>be set wrong. |                                | 1. Start the onboard calendar clock and timer. Type<br>set mmddyyhhmm <cr><br/>where the characters indicate the month, day, year,<br/>hour, and minute. The date and time will be displayed.</cr> |
|                                                                                                   | B. There may be<br>some fault in the<br>board hardware.                      | <b>Caution</b>                 | Performing the next<br>step will change some<br>parameters that may<br>affect your system<br>operation.                                                                                            |
|                                                                                                   |                                                                              | 2. Type in                     |                                                                                                    |
|                                                                                                   |                                                                              | env: $d < CR$ >                |                                                                                                    |
|                                                                                                   |                                                                              | environment.                   | This sets up the default parameters for the debugger                                                                                                    |
|                                                                                                   |                                                                              | y < CR                         | 3. When prompted to Update Non-Volatile RAM, type in                                                                                                    |
|                                                                                                   |                                                                              | y < CR                         | 4. When prompted to Reset Local System, type in                                                                                                    |
|                                                                                                   |                                                                              |                                | 5. After clock speed is displayed, and the line                                                                                                    |
|                                                                                                   |                                                                              | Idle MPU(s): xxxx              |                                                                                                    |
|                                                                                                   |                                                                              | the Return key                 | is displayed, immediately (within five seconds) press                                                                                                    |
|                                                                                                   |                                                                              | $<$ CR>                        |                                                                                                    |
|                                                                                                   |                                                                              | or<br><b>BREAK</b>             |                                                                                                    |
|                                                                                                   |                                                                              | Debugger" and Return<br>3 < CR | to exit to System Menu. Then enter a 3 "Go to System                                                                                                    |
|                                                                                                   |                                                                              | Now the prompt should be       |                                                                                                    |
|                                                                                                   |                                                                              | 197-Diag>                      | (continues>)                                                                                                    |

**Table T-5. Troubleshooting MVME197 Series Boards Only (Continued)**

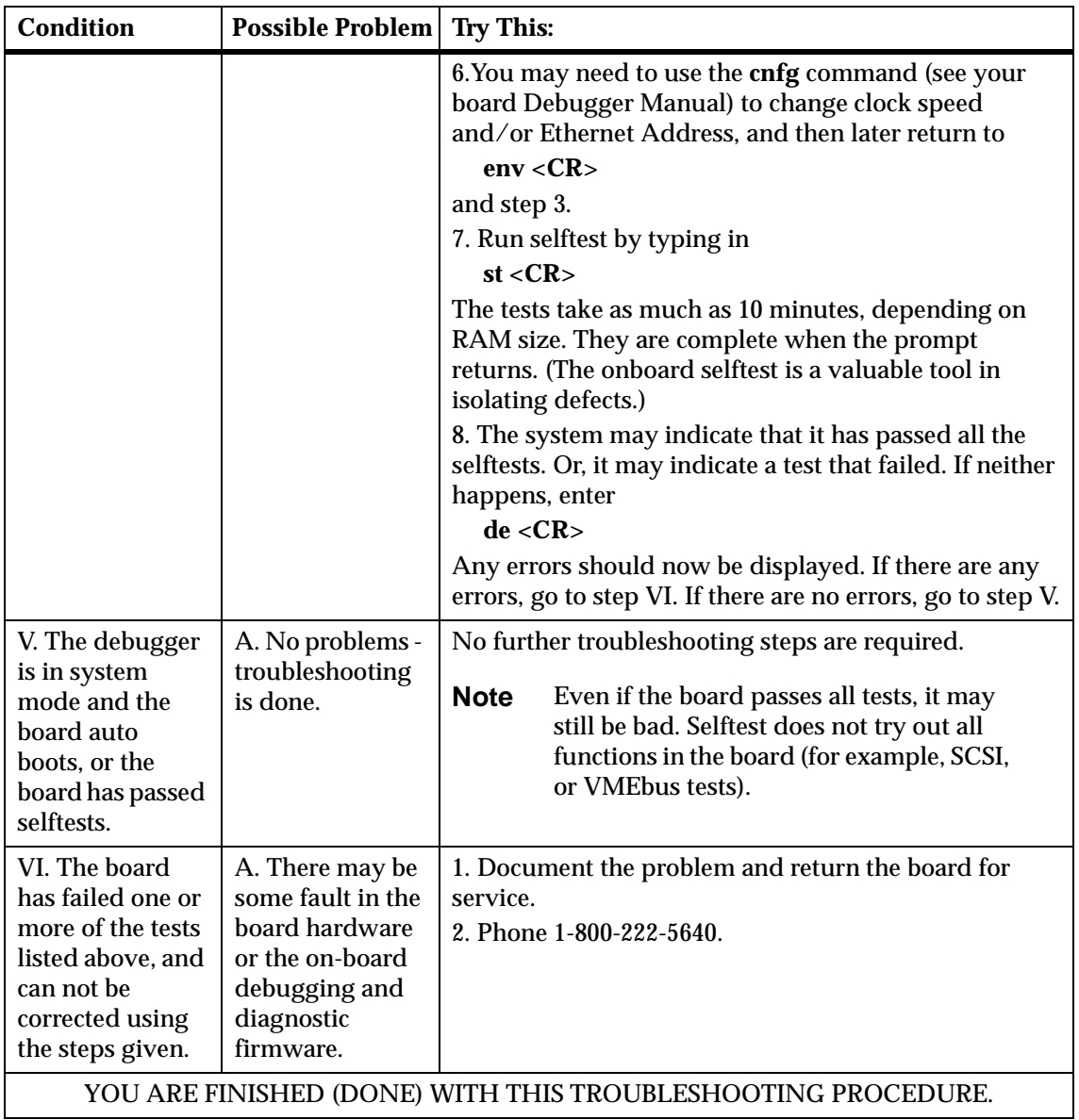

# **Table T-5. Troubleshooting MVME197 Series Boards Only (Continued)**